# **Stakkr Documentation**

*Release 3.0*

**Emmanuel Dyan**

**Aug 27, 2017**

# Contents:

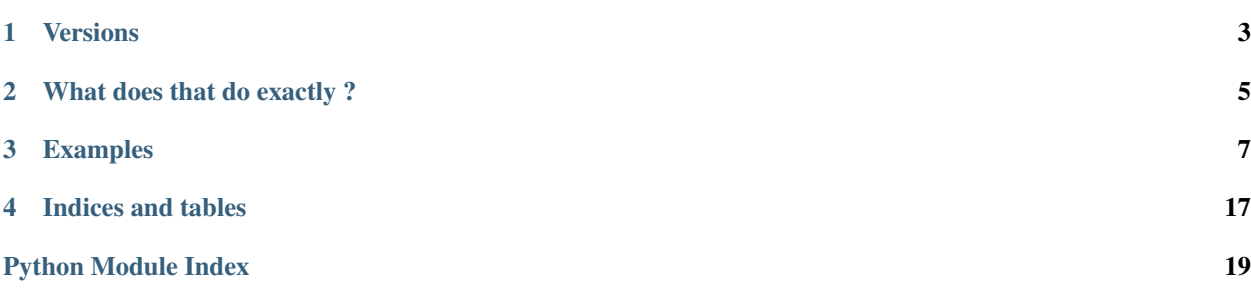

Stakkr is a a docker recompose tool that uses docker compose to easily create / maintain a stack of services, for example for web development.

Via a configuration file you can setup the required services and let stakkr link and start everything for you.

It works only in CLI.

# Versions

<span id="page-6-0"></span>Important: Stakkr has known 3 versions and 3 names :

- 1.x : it was called docker-lamp and was made to setup an Apache + PHP + MySQL Environment
- 2.x : it was called marina (nice name!) and was made to have a stack build around various services.
- 3.x : current version (and probably future ones) , now stakkr. Why changing its name again ? Because marina is used by various people and therefore our tool could add more confusion.

## What does that do exactly ?

<span id="page-8-0"></span>If you have heard of Docker, you know that when you need to build a full environment with multiple services that are linked, you either have to do everything manually or use docker-compose. The second solution is the best *but* it implies that you need, for each environment, to change your parameters, choose your images, learn the docker-compose command line tool, etc ... In brief, it's not very flexible and hard to learn.

Stakkr will help you, via a very simple configuration file and a predefined list of services (that can be extended by plugins) to build a complete environment. Plus, to control it in command line. It makes use of docker easy.

Last, but not the least, it's highly configurable and each service mounts a volume to have a persistence of data. You can even, if you want, add more directives on some services (change the *php.ini* for example and choose your versions (PHP 5.3 or 5.6 or 7.1 or anything else).

# Examples

<span id="page-10-0"></span>You can combine services as you want to have :

- A Dev LAMP stack (Apache + MySQL 5.7 + PHP 7.2 with xdebug and xhprof) ... and if suddenly you want to test your code with PHP 7.0, change it in *conf/compose.ini*, restart, it's done !
- Or Apache 2.4 + PHP 5.6 + MongoDB for a production environment
- Or only Maildev
- Or only PHP 5.4 + ElasticSearch
- etc...

### **Installation**

### **Docker**

You must have Docker installed on your computer. Pick the right version for your OS from [https://www.docker.com/](https://www.docker.com/community-edition) [community-edition](https://www.docker.com/community-edition)

### **Prerequisites**

Warning: You need to first install OS packages for Python3: pip, setuptools, virtualenv and (optionally) [autoenv](https://github.com/kennethreitz/autoenv) on your OS.

Also, to use docker for Linux as a normal user, you need to add your user to the docker group (see the documentation)

Example of installation of the dependencies on Ubuntu:

```
$ sudo apt-get -y install python3-pip python3-setuptools python3-virtualenv virtualenv
$ sudo pip3 install --upgrade pip
$ sudo pip3 install autoenv
```
### **Stakkr**

There are 2 ways to intall Stakkr.

#### **1. The easy way**

Stakkr is usable as a library, it's clean, you have a very beautiful tree once installed, and it's recommended. You can install as many stakkrs that you need. Just be careful to set different names and networks in *conf/compose.ini*

#### **1.1 Installation under Linux**

For Ubuntu, you can download Docker from : <https://docs.docker.com/engine/installation/linux/docker-ce/ubuntu/>

```
$ mkdir mydev
$ cd mydev
$ virtualenv -p /usr/bin/python3 mydev_stakkr
$ source mydev stakkr/bin/activate
$ pip install stakkr
```
It'll run a post\_install script that copy some templates / create base directories to work.

If you have installed autoenv, add into your .bashrc:

source `which activate.sh`

#### **1.2 Installation under Windows**

First install python3 from <https://www.python.org/downloads/> and docker from [https://docs.docker.com/](https://docs.docker.com/docker-for-windows/install/) [docker-for-windows/install/](https://docs.docker.com/docker-for-windows/install/)

```
> pip install virtualenv
> mkdir mydev
> cd mydev
> virtualenv venv
> venv\Scripts\activate
> pip install stakkr
```
Warning: There are known limitations under windows : First the DNS won't work and Second, *stakkr* has to create a route and change a few parameters inside MobyLinux.

#### **1.3 Installation under MacOSX**

First install python3 from <https://www.python.org/downloads/mac-osx/> (3.6 is ok) and docker from [https://docs.](https://docs.docker.com/docker-for-mac/install/) [docker.com/docker-for-mac/install/](https://docs.docker.com/docker-for-mac/install/)

```
$ mkdir mydev
$ cd mydev
$ pyvenv-3.6 mydev_stakkr
$ source mydev_stakkr/bin/activate
$ pip install stakkr
```
Warning: WIP : I am currently trying to test it on Mac .... but it's not done yet

#### **1.4 Development version**

If you want to install the dev version, you can do the following :

```
$ pip install git+https://github.com/edyan/stakkr.git
```
#### **2. The old way**

Stakkr gets installed by cloning the github repo .... *not recommended if you don't develop on it*.

You can clone the repository as many times as you want as you can have multiple instances at the same time. A good practice is too have one clone for one project or one clone for projects with the same versions of PHP / MySQL / Elasticsearch, etc ...

\$ git clone https://github.com/edyan/stakkr myenv

Once cloned, you can run the install. sh script made for Ubuntu (tested on 16.04) that will install the dependencies:

\$ cd myenv \$ ./install.sh

#### **Development**

To develop, use the 2nd way to install Stakkr then :

```
$ pip install -r requirements.txt
```
To generate that doc :

```
$ cd docs
$ sphinx-autobuild . _build_html
```
## **Configuration**

Copy the file conf/compose.ini.tpl to conf/compose.ini and set the right Configuration parameters. The config validation is defined in configspec.ini

Main configuration parameters should be defined in the [main] section. Another section ([network-block]) has been created to define TCP ports to block for outgoing requests.

Warning: Don't use double quotes to protect your values.

Use  $\#$  to comment your lines and not ;

#### **Network and changes in general**

You can define your own network in compose.ini by setting a subnet.

Warning: If you change that, run docker-clean which removes orphans images, stopped container, etc ...

Also, if you change any parameter such as an environment variable run a stakkr restart --recreate to make sure that you start from a clean environment.

### **Services**

You can define the list of services you want to have. Each service consists of a yml file in the services/ directory of the source code. Each container ("Virtual Machine") will have a hostname composed of the project name and the service name. To reach, for example, the elasticsearch server from a web application, and if your project\_name = stakkr uses stakkr\_elasticsearch or to connect to mysql use stakkr\_mysql. The service names also works (*elasticsearch* and *mysql*)

```
# Comma separated list of services to start
# Valid values: apache / elasticsearch / elasticsearch-old / mailcatcher / maildev /
˓→mongo /
# mysql / php / phpmyadmin / python / redis / xhgui
services=apache, php, mysql
```
A service can launch a post-start script that has the same name with an .sh extension (example: services/mysql. sh).

#### **Special case of xhgui service**

To be able to profile your script, add the service xhgui and read the [documentation](https://github.com/edyan/docker-xhgui)

#### **Other useful parameters**

Project name (will be used as container's prefix). It should be different for each project.

```
# Change Machines names only if you need it
project_name=stakkr
```
PHP Version :

```
# Set your PHP version from 5.3 to 7.0 (5.6 by default)
php.version=7.0
```
MySQL Password if mysql is defined in the services list:

```
# Password set on first start. Once the data exist won't be changed
mysql.root_password=changeme
```
Memory assigned to the VMS:

```
apache.ram=512M
elasticsearch.ram=512M
mysql.ram=512M
php.ram=512M
```
Port Blocking: by default, we can block ports only for the PHP container (as iptables is installed). Define in a list what port you want to **block for OUTPUT TCP requests**. That has been done to avoid mistakes such as using a production database and send a lot of emails ...

```
[network-block]
php=25,465,587
```
### **Files location**

#### **Public Files**

• All files served by the web server are located into www/

#### **Services Data**

- MySQL data is into data/mysql
- Mongo data is into data/mongo
- ElasticSearch data is into data/elasticsearch
- Redis data is into data/redis

#### **Logs**

- Logs for Apache and PHP are located into logs/
- Logs for MySQL are located into data/mysql/ (slow and error).

#### **Configuration**

- If you need to override the PHP configuration you can put a file in conf/php-fpm-override with a. conf extension. The format is the fpm configuration files one. Example:  $php_value[memory\_limit] =$ 127M.
- If you need to override the mysql configuration you can put a file in conf/mysql-override with a .cnf extension.

### **Add binaries**

You can add binaries (such as phpunit) that will automatically be available from the PATH by putting it to home/ www-data/bin/

Important: You can use home/www-data to put everyhting you need to keep: your shell parameters in *.bashrc*, your ssh keys/config into *.ssh*, etc.

## <span id="page-15-0"></span>**Usage**

### **Before running any command**

#### Important:

You have to be in a virtual environement. To verify that, check that your prompt starts with something like (xyz\_stakkr)

If you have autoenv, and if you kept the name of the virtualenv as described above, just enter the directory, and it'll be automatically activated. Else:

\$ source \${PWD##\*/}\_stakkr/bin/activate

To leave that environment:

```
$ deactivate
```
### **Get Help**

To get a list of commands do stakkr --help and to get help for a specific command : stakkr start --help

### **CLI Reference**

#### **Docker Commands**

#### **docker-clean**

Clean Docker containers, images, volumes and networks that are not in use

docker-clean [OPTIONS]

#### **Options**

- **-f**, **--force** Do it
- **-v**, **--verbose** Display more information about what is removed

#### **stakkr-compose**

Wrapper for docker-compose

```
stakkr-compose [OPTIONS] [COMMAND]...
```
#### <span id="page-16-0"></span>**Options**

**-c**, **--config** <config> Override the conf/compose.ini

#### **Arguments**

#### **COMMAND**

Optional argument(s)

#### **Stakkr Commands**

#### **stakkr-init**

Initialize for the first time stakkr by copying templates and directory structure

```
stakkr-init [OPTIONS]
```
#### **Options**

**-f**, **--force**

Force recreate directories structure

## **Plugins development**

### **Write a plugin**

To write a plugin you need to create a folder in the plugins/ directory that contains your commands.

Warning: Each directory must contain a *setup.py* to be installed as a plugin. Check the following link to have more info about how to build a plugin: <https://github.com/click-contrib/click-plugins/tree/master/example>

Of course you can use any module included in stakkr during your developments (click, clint, stakkr.command, stakkr.docker, stakkr.package\_utils, etc...).

#### **Example**

You want to build a simple command that says "Hello". It'll be called \_sayhello\_ You need to create two files in a *sayhello* directory.

• *plugins/sayhello/setup.py*

```
from setuptools import setup
setup(
name='StakkrSayHello',
```

```
version='1.0',
packages=['sayhello'],
entry_points='''
[stakkr.plugins]
sayhello=sayhello.core:hi
''')
```
• And *plugins/sayhello/sayhello/core.py*

```
@click.command(help="Example")
def hi():
   print('Hi!')
```
Once your plugin has been written you need to re-run

```
$ stakkr refresh-plugins
$ stakkr hi
```
Warning: Even when you change some code in your plugins, you have to re-run *stakkr refresh-plugins*

### **Install a plugin**

To install a plugin

**import click**

```
$ cd plugins/
$ git clone https://github.com/xyz/stakkr-myplugin myplugin
$ stakkr refresh-plugins
```
You can, for example install composer plugin:

```
$ cd plugins/
$ git clone https://github.com/edyan/stakkr-composer composer
$ stakkr refresh-plugins
$ cd ../www
$ stakkr composer
```
### **Define services in your plugins**

By creating a *services/* directory you can either override or create new services with your plugins. Example: *plugins/myplugin/services/mysql.yml* will override the default mysql service while *plugins/myplugin/services/nginx.yml* will define a new service.

Each service added by a plugin must be added in *compose.ini* to be started.

### **List of existing plugins**

• [stakkr-composer](https://github.com/edyan/stakkr-composer) : Download and run composer

- [stakkr-sugarcli](https://github.com/inetprocess/stakkr-sugarcli) : Download and run sugarcli
- [stakkr-phing](https://github.com/edyan/stakkr-phing) : Download and run Phing

### **Custom Services**

### **Overview**

If you need a specific service that is not included in stakkr by default, you can add a yml file into services/ directory.

### **Write a Service**

A stakkr service respects the docker-compose standard, plus a few customizations.

Some rules:

- The yaml file must be named with the same name than the service
- That name will help to define the name of the service in conf/compose.ini
- You are free to add everything you want to conf/compose.ini
- A configuration parameter such as php.ram generates an environment variable that looks like DOCKER\_PHP\_RAM.

#### **Example**

Let's make an nginx service. The file will be located into  $s$ ervices/ as nginx.yml.

```
version: '2'
services:
   nginx:
        image: nginx:${DOCKER_NGINX_VERSION}
        mem_limit: ${DOCKER_NGINX_RAM}
        container_name: ${COMPOSE_PROJECT_NAME}_nginx
        hostname: ${COMPOSE_PROJECT_NAME}_nginx
        networks: [stakkr]
        ports:
            - "8080:80"
```
Now in conf/compose.ini:

```
services=nginx
nginx.version=1.13-alpine
nginx.ram=256M
```
Restart:

```
$ stakkr restart --recreate
$ stakkr status
```
To run a command, use the standard exec wrapper:

<span id="page-19-4"></span>\$ stakkr exec nginx cat /etc/nginx/nginx.conf

## **Stakkr's code structure**

Stakkr works with a few modules / classes:

### **Module stakkr.actions**

### <span id="page-19-0"></span>**Module stakkr.command**

A command wrapper to get a live output displayed. Useful when you need to write a plugin that outputs some progress bar or info.

```
stakkr.command.launch_cmd_displays_output(cmd: list, print_msg=True, print_err=True,
                                                         err_to_out=False)
     Launch a command and displays conditionnaly messages and \sqrt{\text{or } } errors
```
### <span id="page-19-1"></span>**Module stakkr.configreader**

Simple Config Reader

```
class stakkr.configreader.Config(config_file: str = None)
     Parser of Stakkr. Set default values and validate conf/compose.ini with conf/configspec.ini
```

```
display_errors()
    Display errors in STDOUT
```
**read**() Read the default values and overriden ones

### **Module stakkr.docker**

### <span id="page-19-2"></span>**Module stakkr.package\_utils**

Gives useful information about the current virtualenv, files locations if stakkr is installed as a package or directly cloned

stakkr.package\_utils.**get\_dir**(*dirname: str*) Detects if stakkr is a package or a clone and gives the right path for a directory

stakkr.package\_utils.**get\_file**(*dirname: str*, *filename: str*) Detects if stakkr is a package or a clone and gives the right path for a file

stakkr.package\_utils.**get\_venv\_basedir**() Returns the base directory of the virtualenv, useful to read configuration and plugins

### <span id="page-19-3"></span>**Module stakkr.plugins**

Module used by setup.py to find plugins to load with click

```
stakkr.plugins.add_plugins()
```
Read the plugins directory, get the subfolders from it and look for .py files

Indices and tables

- <span id="page-20-0"></span>• genindex
- modindex

# Python Module Index

<span id="page-22-0"></span>s

stakkr.command, [16](#page-19-0) stakkr.configreader, [16](#page-19-1) stakkr.package\_utils, [16](#page-19-2) stakkr.plugins, [16](#page-19-3)

# Index

# Symbols

#### -c, –config <config> stakkr-compose command line option, [13](#page-16-0) -f, –force docker-clean command line option, [12](#page-15-0) stakkr-init command line option, [13](#page-16-0) -v, –verbose docker-clean command line option, [12](#page-15-0)

# A

add\_plugins() (in module stakkr.plugins), [16](#page-19-4)

# C

**COMMAND** 

stakkr-compose command line option, [13](#page-16-0) Config (class in stakkr.configreader), [16](#page-19-4)

# D

display\_errors() (stakkr.configreader.Config method), [16](#page-19-4) docker-clean command line option

-f, –force, [12](#page-15-0) -v, –verbose, [12](#page-15-0)

# G

get\_dir() (in module stakkr.package\_utils), [16](#page-19-4) get\_file() (in module stakkr.package\_utils), [16](#page-19-4) get\_venv\_basedir() (in module stakkr.package\_utils), [16](#page-19-4)

## L

launch\_cmd\_displays\_output() (in module stakkr.command), [16](#page-19-4)

# R

read() (stakkr.configreader.Config method), [16](#page-19-4)

# S

stakkr-compose command line option  $-c$ ,  $-c$ onfig  $\langle \text{config}\rangle$ , [13](#page-16-0)

#### COMMAND, [13](#page-16-0)

stakkr-init command line option -f, –force, [13](#page-16-0) stakkr.command (module), [16](#page-19-4) stakkr.configreader (module), [16](#page-19-4) stakkr.package\_utils (module), [16](#page-19-4) stakkr.plugins (module), [16](#page-19-4)